On the provided login page, type in your email, password and click on the "Login" button.

**Please note:** We recommend using any modern browser for the best experience.

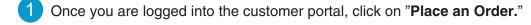

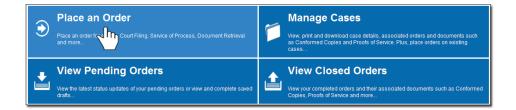

2 In the "What would you like us to do?" field, select "eFiling."

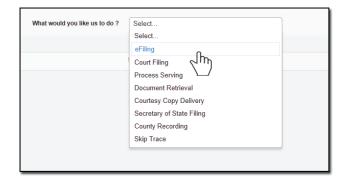

Select a county in the "Select County" section and choose "Case Initiation."

Click on "Next."

3

| Select County:<br>Select Filing Type: 🥹<br>Serve after filing: 🚱 | Orange<br>Subsequent Filing  Case Initiation<br>Yes  No | Federal or Family Law |
|------------------------------------------------------------------|---------------------------------------------------------|-----------------------|
| « Previous Next                                                  |                                                         | Save As Draft         |

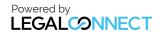

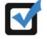

**Note for OC eFiling only**: If this is the first time you are eFiling with us, you will be required to click on "**Click Here**" and verify and/or obtain your Orange County Court Identification number for eFiling.

When the "Add Attorney/Firm Information" box appears, add the Attorney/Firm Information and click on "Save."

| -                | Law Firm      Sole Practiti                 |                                  | irm information below     |  |
|------------------|---------------------------------------------|----------------------------------|---------------------------|--|
| Role:*           | Attorney                                    |                                  |                           |  |
| Name:*           | My Lay Firm LLP                             |                                  |                           |  |
| Address:*        | 123 Any St.                                 | Ur                               | nit #: Suite 500          |  |
| City/State/Zip:* | Any City                                    | California                       | ▼ 94111                   |  |
| Contact Info:    | Ph type:* Work   Email Address:* John@mylaw | Phone:* 555-555-1212<br>firm.com | Ext                       |  |
|                  | (Email addre<br>Attorney Bar Id: 123456     | ess submitted will be the add    | Iress used for eService.) |  |

If you select the option to serve the documents after filing, indicate the number of entities to be served. Type in their **Names, Capacity** and **Agent of Service** (if any). You will have the option to provide the address on page 5.

| Serve after filing: <sup>(i)</sup> • Yes <sup>(i)</sup> No                                        |            |   |                   |  |  |  |
|---------------------------------------------------------------------------------------------------|------------|---|-------------------|--|--|--|
| Select number of Party(s) to Serve: 2 v (for more than 15 Party(s), please place multiple orders) |            |   |                   |  |  |  |
| Party(s) To Serve*                                                                                | Capacity*  |   | Agent For Service |  |  |  |
| James Smith                                                                                       | Individual | • |                   |  |  |  |
| Jame's Plumbing Service                                                                           | Fictitious | • |                   |  |  |  |
| $\overline{\ensuremath{\mathbb Z}}$ Check to serve all parties at the same address.               |            |   |                   |  |  |  |
| « Previous Next                                                                                   |            |   |                   |  |  |  |

Select the Case Category, Case Type and Court Jurisdiction. Indicate the Remedies Sought, How many "**Causes of Action**," and if this is a Personal Injury Case.

Click on "Next."

| Case Category:                                                                                                    | Civil - Unlimited Jurisdictional Amount: Over \$25,000 |  |  |  |  |  |  |
|----------------------------------------------------------------------------------------------------|--------------------------------------------------------|--|--|--|--|--|--|
| Case Type:                                                                                                    | Breach of Contract/Warranty                            |  |  |  |  |  |  |
| Court Jurisdiction:                                                                                                    | Court Jurisdiction: Central Justice Center             |  |  |  |  |  |  |
| Additional Case Information<br>Remedies Sought I Monetary Remedy Punitive Remedy Declaratory or Injunctive Relief<br>How many "Causes of Action" do you have: 1<br>Is it a Personal Injury Case? Yes No |                                                        |  |  |  |  |  |  |
| « Previous Next                                                                                                    |                                                        |  |  |  |  |  |  |

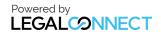

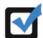

If this is an **"Unlawful Detainer"** case, you will be required to provide the remedies sought, premises address, and daily rental amount.

| Additional Case Infor                                                  | nation          |                 |                           |            |  |
|------------------------------------------------------------------------|-----------------|-----------------|---------------------------|------------|--|
| Remedies Sought:                                                       | Monetary Remedy | Punitive Remedy | Declaratory or Injunctive | Relief     |  |
| Premises Address:                                                      | 123 Any St.     |                 | Unit #: 101A              |            |  |
|                                                                        | City: Anywhere  | State:          | California                | Zip: 91234 |  |
| How many "Causes of Action" do you have: 1 Daily Rental Amount: 200.00 |                 |                 |                           |            |  |

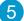

To add a party, click on the "Add Party" or "Add Attorney" button and provide the information.

Note: If you select "Yes" to indicate that this is your client, a "Billing Code" may be required to proceed. The "Billing Code" is your firm's internal, billing, or client matter number code on a particular case.

Click on the "Next."

| Click           | to add Party(s) and/or Attorney if not listed below: | Add Party(s) | Add Attorney(s)      |
|-----------------|------------------------------------------------------|--------------|----------------------|
| Lead Client     | Name                                                 |              | Role                 |
|                 | There are no Case Participants                       | entered      |                      |
| Show 50 - entri | ies Showing 0 to 0 of 0 entries                      | Firs         | t Previous Next Last |
|                 |                                                      |              |                      |
| « Previous No   | ext                                                  |              | Save As Draft        |

6 To upload your documents, type in the name of the Document Title in the field box. You may search for your Document Title by entering in Keywords. Click on the "Attach File" button and double click on the document to be uploaded.

| Document Title: | Summons (Case Management) Attach File                                                                       |    |
|-----------------|----------------------------------------------------------------------------------------------------|----|
|                 | Proof of Service of 10-day Summons & Complaint - Personal (Proof of Service - Case Initiating Document)     | 1  |
|                 | Proof of Service of 10-day Summons & Complaint - Substitute (Proof of Service - Case Initiating Document)   |    |
|                 | Proof of Service of 30-day Summons & Complaint - Personal (Proof of Service - Case Initiating Document)     |    |
|                 | Proof of Service of 30-day Summons & Complaint - Substitute (Proof of Service - Case Initiating Document)   |    |
|                 | Proof of Service of 5-day Summons & Complaint - Personal (Proof of Service - Case Initiating Document)      |    |
| « Previous Ne:  | rt Proof of Service of 5-day Summons & Complaint - Substitute (Proof of Service - Case Initiating Document) | E  |
|                 | Proof of Service of Summons (Proof of Service - Case Initiating Document)                                   |    |
|                 | Proof of Service of Summons & Complaint - Unnamed Occupants (Proof of Service - Case Initiating Document)   |    |
|                 | Summons (Case Management)                                                                                   | ), |

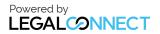

Each document is required to be uploaded individually. Please repeat the process as many times as you need until all your documents are uploaded, e.g., Summons, Complaint, Cover Sheet, Proof of Service, etc.

Checkmark the "Lead Document," indicate who filed the documents, and on whose behalf.

Click "Next."

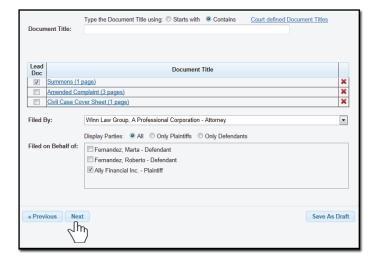

If the "Filed By Party Contact Info" field box appears, provide your Information.

Click "Save."

| Filed By Pa                                                          | rty Contact Info           |
|----------------------------------------------------------------------|----------------------------|
| Address: *<br>Unit #:<br>City: *<br>State: *<br>Phone: *<br>Email: * | California  Postal: * Work |
|                                                                      | Save Cancel                |

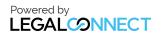

A summary will be generated to provide you the "Estimated Court Fees" based on the type of document you select under the Fee Name heading. You will also be required to indicate if you will want us to advance the court fees by clicking on "Yes" or "No."

| Court Fees:                                                             |                                    |         |                            |
|-------------------------------------------------------------------------|------------------------------------|---------|----------------------------|
| Document                                                                | Fee Name                           | Parties | Fee                        |
| Summons                                                                 |                                    | 1       | \$0.00                     |
| Complaint                                                               | 194 - Complaint or other 1st paper | 1       | \$435.00                   |
| Civil Case Cover Sheet                                                  | Select                             | 1       | \$0.00                     |
| The Court Fee amount may be adjusted u are only an estimate based on th | olicy File.                        | splayed |                            |
| Authorize to pay adjusted court                                         | fees:                              |         | ir required.<br>ve As Drat |

7 If you've elected to **serve** the documents after eFiling, the "**Serve Info**" tab will open. Click on the entity's name to open the address field.

Select the Service Level, Address Type and the Address of where you would like us to serve the documents.

Once the address is provided, click on the **to load the address**.

| <ul> <li>Jimmy W</li> </ul>                                | alters - Indiv              | vidual       |                      |                         |          |  |
|------------------------------------------------------------|-----------------------------|--------------|----------------------|-------------------------|----------|--|
| Service<br>Level*                                          | Address                     | s Type*      |                      | Address*                |          |  |
| 5 Day<br>5 Day<br>Next Day<br>Same Day<br>dvance<br>Proof: | Select<br>Time:<br>ss Fees: | ▼<br>© Yes @ | Address Dept/Di      | City                    | CA 💌 Zip |  |
| opecial Instru                                             | ictions:                    | Please incl  | ude any phone number | rs and/or descriptions. |          |  |

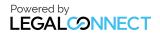

8 Type in any Special Instructions to the Court Clerk and indicate who needs to be notified regarding this case.

#### Click "Next."

| Your document(s) will be scheduled to b | e reviewd by the Clerk within 24 hours.    |              |
|-----------------------------------------|--------------------------------------------|--------------|
| pecial Instructions to the Court Clerl  | K:                                         |              |
|                                         |                                            | *            |
|                                         |                                            | -            |
| lotifications: Check box of person(s) y | ou would like to notify of status updates. |              |
| Jonathan Nill                           | alcarlo castanar                           | (E)          |
| Daniel Flores                           | Pricilla Blanco                            | (=           |
| Bill Davidheiser                        | Suresh Pandrhally                          |              |
| Rose Tolley                             | Teresa Guardado                            | -            |
|                                         |                                            |              |
| Previous Submit                         |                                            | Save As Draf |
| $\sqrt{1}m$                             |                                            |              |
|                                         |                                            |              |

9 An order number will appear to confirm that the order was placed. You may click on the "**Print Confirmation**" button to have a record of your order.

|                                                                                                    | eFiling (New Case)                                                                                                    |
|----------------------------------------------------------------------------------------------------|----------------------------------------------------------------------------------------------------|
| Thank you for your order(s)                                                                                                    | County: Orange<br>Serve Entity:<br>Jimmy Walters - Individual<br>Jimmy's Plumbing Service - Fictitious                                                                                                    |
| Your order number(s): 1042687-01, 1042687-02, 1042687-03<br>You can print the Order Confirmation and/or Routing Pages by clicking the appropriate Print button. | Case Info:<br>Case Category: Civil - Unlimited<br>Case Type: Construction Defect<br>Jurisdiction: Civil Complex Center                                                                                      |
| Print Confirmation(s) Back to Manage Cases                                                                                                    | Case Participants:<br>Jimmy & Plumbing Service, Defendant<br>Johnson, Mary , Plaintiff (Client)<br>Document(s):<br>Summors (1 page)<br>Complaint (3 pages)<br>CAVI Case Cover Sheet (1 page)<br>Serve Info: |
|                                                                                                    | Serve Into:<br>Order Details:<br>Notify:<br>Jonathan Nill<br>Special Instructions:                                                                                                    |
|                                                                                                    | Special Instructions:                                                                                                    |

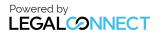